# 무선 액세스 포인트를 리부팅 및 공장 기본 설정 으로 재설정

### 목표

WAP(Wireless Access Point)를 재부팅하거나 다시 시작하면 휘발성 메모리에 저장된 로그가 삭제됩니다.이 프로세스는 설정의 특정 변경 사항에 재부팅이 필요하거나 WAP가 응답하지 않거나 제대로 부팅되지 않을 때 수행됩니다.WAP를 공장 기본 설정으로 재설정하면 사용자 가 설정한 모든 컨피그레이션이 지워지고 장치가 원래 설정으로 복원됩니다. 대부분의 WAP 설정을 재구성해야 하는 경우 재설정을 권장합니다.

이 문서에서는 WAP를 재부팅하고 공장 기본 설정으로 재설정하는 방법을 보여 줍니다.

## 적용 가능한 디바이스

- WAP100 시리즈
- WAP300 시리즈
- WAP500 시리즈

### 소프트웨어 버전

- 1.0.6.5 WAP121, WAP321
- 1.0.2.8 WAP131, WAP351
- 1.0.1.7 WAP150, WAP361
- 1.3.0.3 WAP371
- 1.2.1.3 WAP551, WAP561
- 1.0.0.17 WAP571, WAP571E

### 무선 액세스 포인트 재부팅

WAP를 재부팅하는 방법에는 두 가지가 있습니다.

- ∙ 하드웨어 재부팅
- ∙ 웹 기반 유틸리티를 통해 재부팅

참고:이미지는 WAP의 정확한 모델에 따라 달라질 수 있습니다.아래 이미지는 WAP321에서 가져온 것입니다.

#### 하드웨어 재부팅

디바이스 하드웨어를 재부팅하는 두 가지 방법이 있습니다.

• 장치가 전원 콘센트에 연결되어 있는 동안 POWER 버튼을 눌러 장치를 끕니다.

참고:POWER 버튼은 디바이스에서 전원 어댑터를 사용하는 경우에만 작동합니다 .PoE(Power over Ethernet)를 통해 전원이 공급되는 경우 3초 동안 이더넷 연결을 분리한 다 음 다시 연결합니다.

∙ 재설정 버튼을 약 3초만 누르거나 표시등이 꺼질 때까지 누릅니다.

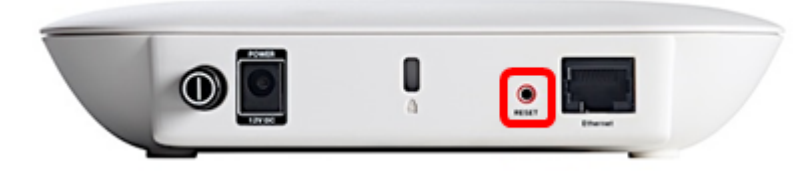

### 웹 기반 유틸리티를 통해 재부팅

1단계. WAP의 웹 기반 유틸리티에 로그인하고 관리 > 재부팅을 선택합니다.

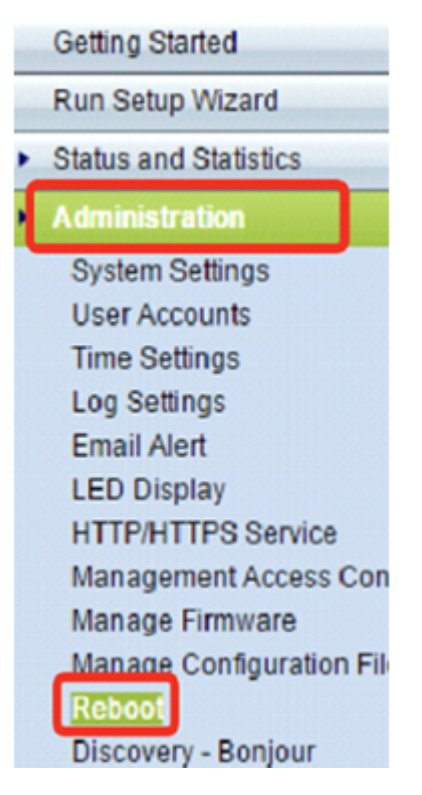

2단계. Reboot(재부팅) 버튼을 클릭합니다.

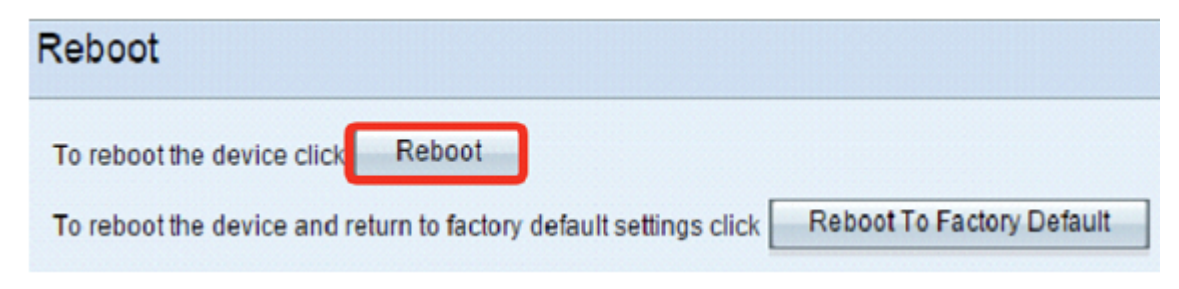

#### 3단계. 확인 창에서 확인을 누릅니다.

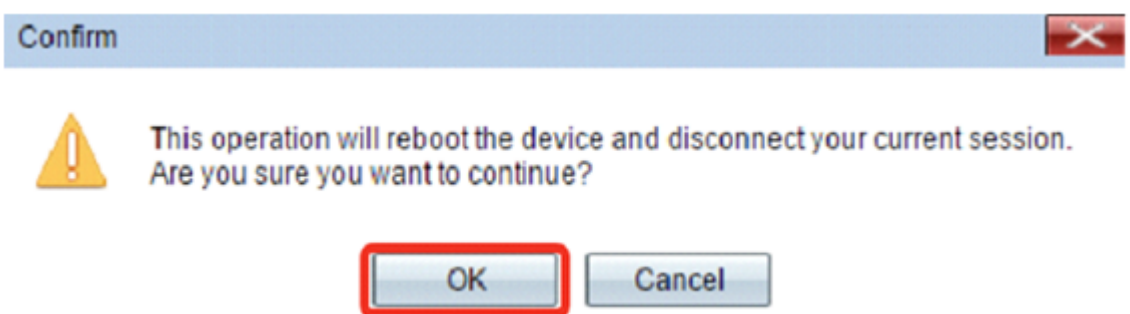

이제 디바이스를 재부팅해야 합니다.

# 공장 기본 설정으로 재설정

WAP를 공장 기본 설정으로 재설정하는 방법에는 두 가지가 있습니다.

- ∙ 하드웨어 재설정
- ∙ 웹 기반 유틸리티를 통해 재설정

#### 하드웨어 재설정

1단계. 표시등이 꺼질 때까지 10초 이상 재설정 단추를 누릅니다.

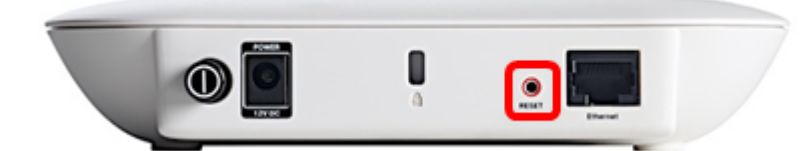

2단계. 표시등이 다시 켜지면 재설정 버튼을 놓습니다.

### 웹 기반 유틸리티를 통해 재설정

1단계. WAP의 웹 기반 유틸리티에 로그인하고 관리 > 재부팅을 선택합니다.

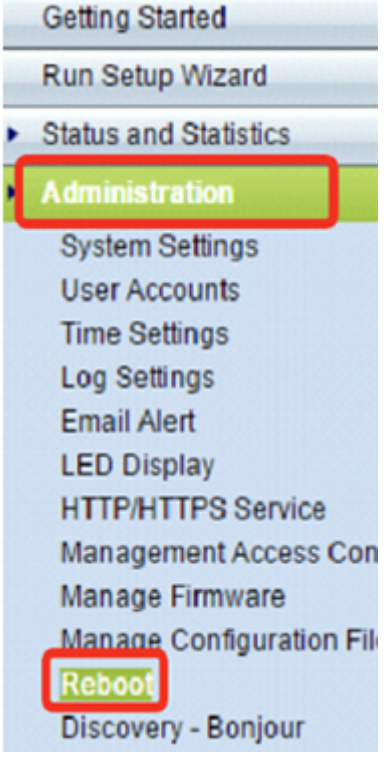

2단계. Reboot To Factory Default(공장으로 재부팅) 버튼을 클릭합니다.

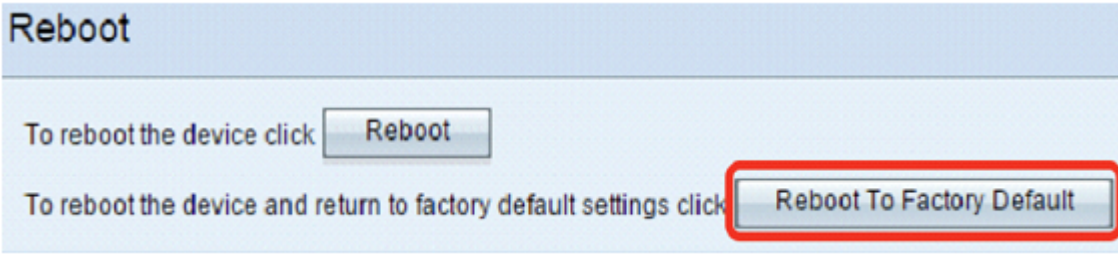

#### Confirm

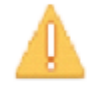

This operation will restore the device to factory default settings and disconnect your current session. Are you sure you want to continue?  $\overline{\mathbf{x}}$ 

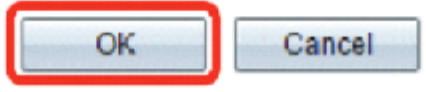

이제 디바이스를 공장 기본 설정으로 재설정해야 합니다.